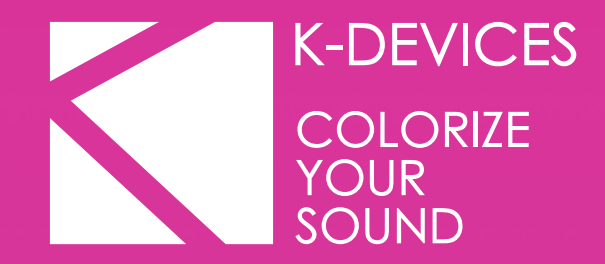

# **EXPLACTER ECHO**

Manual written by Alessio Santini, Simone Fabbri, and Brian Smith.

Manual Version 1.0 (01/2015) Product Version 1.0 (01/2015)

[www.k-devices.com](http://www.k-devices.com) - [support@k-devices.com](mailto:support@k-devices.com)

©K-Devices, 2015. All rights reserved.

# **INDEX**

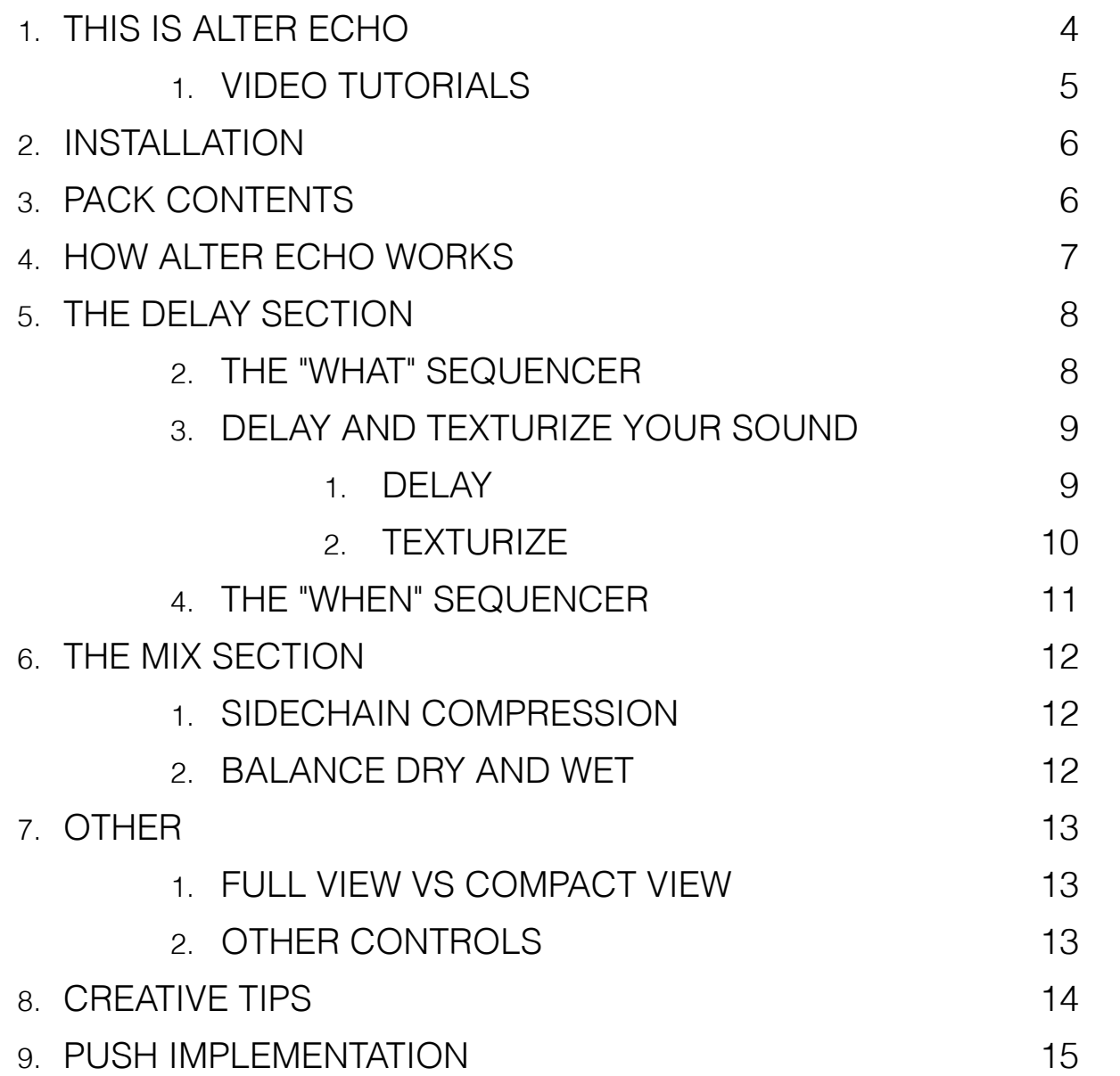

# **1. THIS IS ALTER ECHO**

#### Thank you for choosing Alter Echo!

Alter Echo is a Max For Live audio effect, a delay on steroids, with special envelope sequencers, a "texturize" section for applying advanced manipulation to delayed signals, and a "dry to wet" or "wet to dry" side-chain compressor.

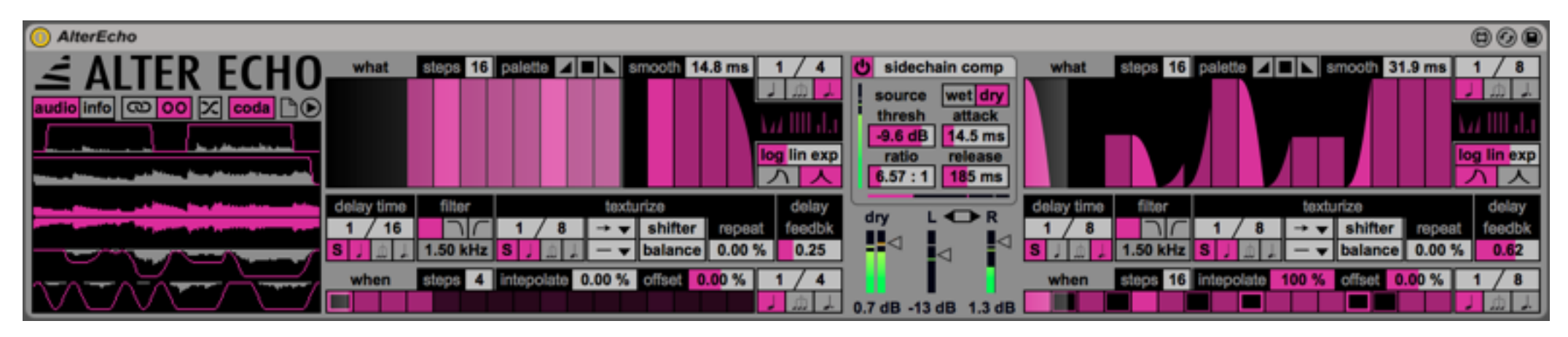

This document will guide you through a complete overview of the product. After reading it, you should be able to use it on perfect, so we recommend that you take the time to read this guide in its entirely.

Ableton Live 9 and the Max For Live add-on are required (refer to our website to know which are the Live version supported for every released version): Alter Echo is a Max For Live device and works both on Mac OS® X and Windows®.

Alter Echo is currently available as single product.

Thanks to the Max For Live total integration, each Alter Echo parameter is described in the Live Info View.

We suggest to follow K-Devices via **Facebook**, [Twitter](http://www.twitter.com/kdevices/) or sign up our [Newsletter](http://eepurl.com/dA89L), in order to stay updated with K-Devices news and future Alter Echo updates.

## **1. VIDEO TUTORIALS**

Alter Echo also features a series of training videos made in collaboration with Brian Smith.

Brian is a [Certified Ableton Trainer,](http://www.ableton.com/en/certified-training/brian-smith/) owner of [big brain audio](http://bigbrainaudio.com/), a Berlin-based training center for audio production.

The Alter Echo videos are available at this [link:](http://youtu.be/eZbqjv-cCQo) we'll add more as times passes by, so be sure to subscribe to our [Youtube channel](http://www.youtube.com/user/kdevices).

# **2. INSTALLATION**

To install the device double click on the .alp file contained in the downloaded package. The device, presets, Live sets and Ableton Live Lesson will be automatically installed.

The Alter Echo device will be installed in the Ableton Live Library: you can find it in the "packs" tab of the Live 9 browser.

## **3. PACK CONTENTS**

In addition to the Max For Live device, Alter Echo contains:

- 71 presets;
- 5 audio effect racks;
- 10 Live Sets;
- 67.1 Mb of samples.

# **4. HOW ALTER ECHO WORKS**

Alter Echo is a delay that features a smarter approach than classic delays: its signal flow, as you can see below, features a first delay section, and a final mix stage.

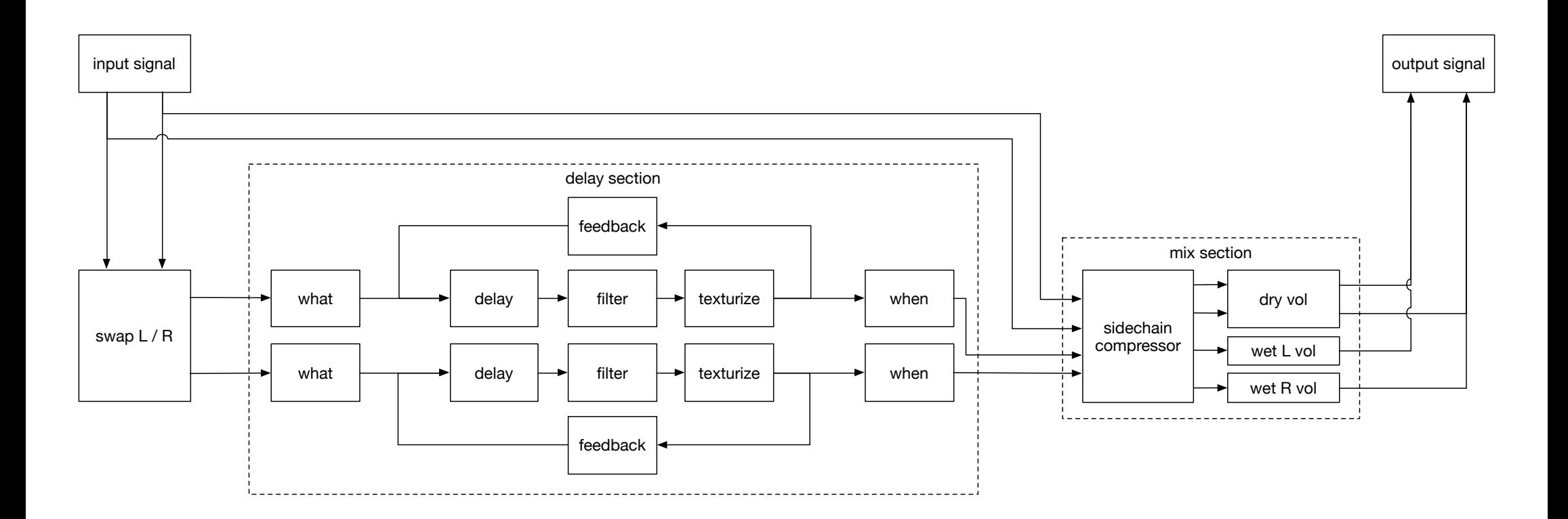

# **5. THE DELAY SECTION**

Alter Echo's approach to delay is based on the "what" and "when" concepts. With Alter Echo, you can set exactly what content should be delayed, with which settings, and when it should be reproduced.

#### **2. THE "WHAT" SEQUENCER**

This sequencer modifies the amplitude of the incoming audio signal: in this way you can feed the delay section with only the audio you need, quickly and easily.

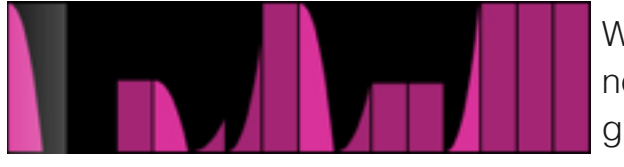

With the sequencer you can define the amplitude and shape of each step. It behaves as a normal step sequencer, but you can even adjust the shape of each step with a precise graphical feedback: you hear what you see.

To change the shape of a step just click on the desired shape on the palette, and then click back on the sequencer step that you want to modify: the step then changes its shape to the new one you choose (between fade-in, flat or fade-out). You can even modify multiple steps at the same time using click and drag.

You can change the step sequencer's resolution with these parameters. You can define both numerator and denominator, in order to achieve more complex time resolution. Furthermore,

$$
\begin{array}{c|c|c}\n1 & 8 \\
\hline\n\end{array}
$$

Use this parameter to change the number of steps in the step sequencer.

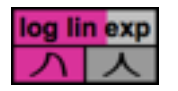

When you are using the fade-in and fade-out shapes, you can adjust their behavior with these functions, morphing between logarithmic, linear, and exponential curves. With the switch in the bottom you can even have a different behavior for fade-in and fade-out: in this way you can design exactly the envelope you need.

you can choose between normal, triplets, and dotted notes.

#### ALTER ECHO MANUAL - ENG

#### smooth 31.9 ms

Since this step sequencer works directly on the amplitude of the input signal, you can use the smooth parameter to reduce any edge of the designed envelopes.

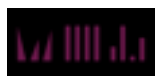

With these three buttons, you can randomize or set to default all the steps of the sequencer: the first on the left randomizes both shapes and amplitudes, the one in the middle brings all the shapes to flat position and all the amplitude values to the maximum level, while the button on the right randomizes only the amplitude values.

#### **3. DELAY AND TEXTURIZE YOUR SOUND**

As said, Alter Echo is basically a delay. But at the same time, it is more than a delay: it is a "parallel" sound processor that lets you manipulate delayed and meticulously shaped audio inputs.

You'll find in this device unique features to delay and twist your sounds!

#### **1. DELAY**

The delay section is offers classic, yet powerful tools for standard delaying operations.

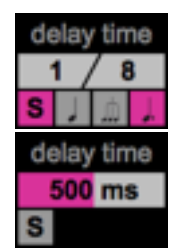

The delay time can be synced to Live's transport, or unsynced (expressed in milliseconds). When it is synced you can define both numerator and denominator, in order to achieve more complex delay resolutions. Furthermore, you can choose between normal, triplets, and dotted notes.

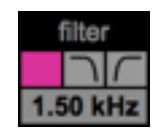

The filter is applied right after the delay itself. It may be used as a low-pass or high-pass biquadratic filter. With the slider below you can define its cutoff frequency. If you do not need any filter in your delay chain strip, just bypass it by setting it to the first position on the left.

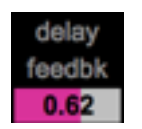

After the texturize section (which will be explained in detail below), you can define the amount of signal that will be sent back to the delay with the feedback parameter.

#### **2. TEXTURIZE**

The texturize section is where the exclusive manipulation process of Alter Echo takes place.

The first parameter, called texturize length, is the core of this section: all parameters depend on that value.

Texturize acts as a nested delay: if you think of a delay effect in terms of tape, then the texturize section is a segment of this tape. On this segment you can apply advanced manipulation processing to the delayed signal.

The introduction of a second duration value, different from delay time, lets Alter Echo offer exclusive manipulations, reading options, and accents configuration, which makes it unique among all other delay effects!

$$
\begin{array}{c|c|c}\n1 & 8 \\
\hline\n\text{S} & \text{S} & \text{S}\n\end{array}
$$

The texturize length can be set in relative or absolute values (expressed in milliseconds).

When it is synced you can define both numerator and denominator, in order to achieve any length you may need. Furthermore, you can choose between normal, triplets and dotted notes.

 $\rightarrow$   $\rightarrow$ 

 $\bigcap$ 

You can set the playhead direction for the texturize segment: forward, backward, and forward and backward.

You can apply an amplitude envelope function to the texturize segment: flat (no envelopes), sine, and powered function. Selecting a non-flat function with short texturize lengths gives interesting semi-phasing effects.

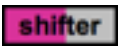

The shifter is one of most creative parameters in Alter Echo. In a nutshell, the texturize segment is read not by one, but by two playheads. This parameter lets you set an offset for the second playhead. The maximum shifter value is equal to the texturize length value.

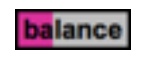

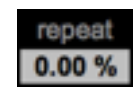

The balance sets the amplitude for both playheads. Minimum (0%) means that the first playhead gets 100% of amplitude; maximum (100%) means that the second playhead gets 100% of amplitude; 50% provides equal amplitude values for both playheads.

You can set the probability that the texturize segment is repeated. Repeat equal to 100% makes Alter Echo freeze the texturize segment. This can be useful to introduce some variations on the fly, or, with short texturize lengths, to push Alter Echo in extreme glitch and cuts territories.

#### **4. THE "WHEN" SEQUENCER**

This toggle sequencer modifies the amplitude of the outgoing audio signal: in this way you can choose when the delay signal is going to be passed to the mix section.

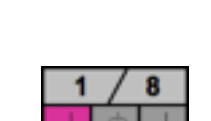

to choose which step is ON, and which step is OFF. You can change the sequencer's resolution with these parameters. You can define both numerator and denominator, in order to achieve more complex time resolution. Furthermore, you

With the toggle sequencer you can define the amplitude and shape for each step. It behaves as a normal step sequencer, but without having to define the amount per each step: you just have

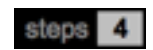

can choose between normal, triplets, and dotted notes.

ntepolate 0.00 %

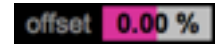

Use this parameter to change the number of steps in the sequencer.

Since this sequencer works directly on the amplitude of the input signal, you can use the smooth parameter to reduce any edge of the envelope. As much as you increase this value, as much as the transitions OFF/ON and ON/OFF will be interpolated as a sine.

You can even offset the envelope from -50% up to +50% of the time resolution.

# **6. THE MIX SECTION**

In this section, you control the signal sent through Live.

The sidechain compressor - a well known dynamic tool - is used here as a creative amplitude manager.

Exclusive faders for dry and wet signals has been preferred to a classic dry/wet dial: this configuration offers independent control on delayed channels, since they are exclusively editable, and lets you set dry/wet amplitude relationships more precisely.

#### **1. SIDECHAIN COMPRESSION**

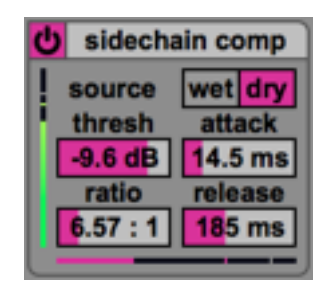

With the sidechain compressor, you can do exactly what you imagine: analyze a signal to create a compression signal, and apply that compression to the other.

Setting wet as source, you can analyze the wet and compress the dry. Setting dry as source, you'll do the opposite.

The compressor uses standard parameters: with threshold you set at which amplitude level the compressor becomes active. With ratio, you can set the amount of compression, and with attack and release you can set the time it takes the compressor to activate and deactivate.

The vertical VU-meter in the left shows the incoming signal set as source, while the pink horizontal slider is the compression meter.

#### **2. BALANCE DRY AND WET**

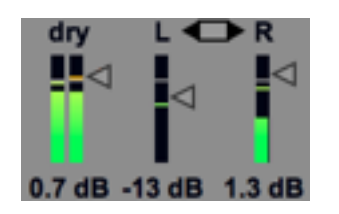

With these faders you can set the volume of the dry and wet signals. Please note that when the switch in the top between L and R is activated (pink) the faders are linked, while when the switch is off (gray) they are independent.

#### **1. FULL VIEW VS COMPACT VIEW**

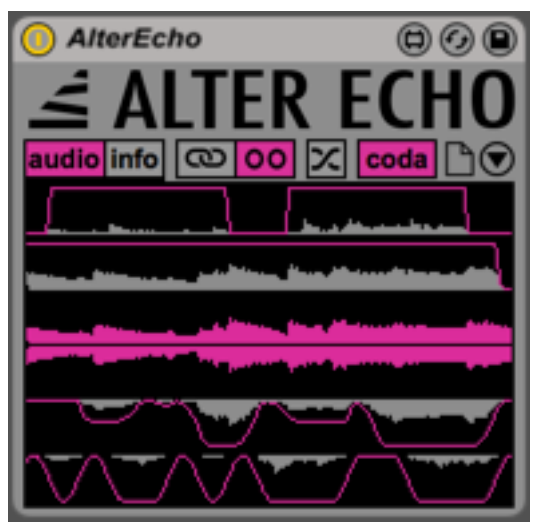

Alter Echo can be packed in a very small interface using the circled triangle in the bottom right of the Title. You can select between two different visualizations: "audio" is a

stereo evolving preview of the incoming audio (see the signal in the center in the left image), of the what and when envelopes, and the delayed/manipulated audio signals. Otherwise you can choose the "info" visualization: it is basically a simple infographic static display that shows the current setup of the delay and texturize section.

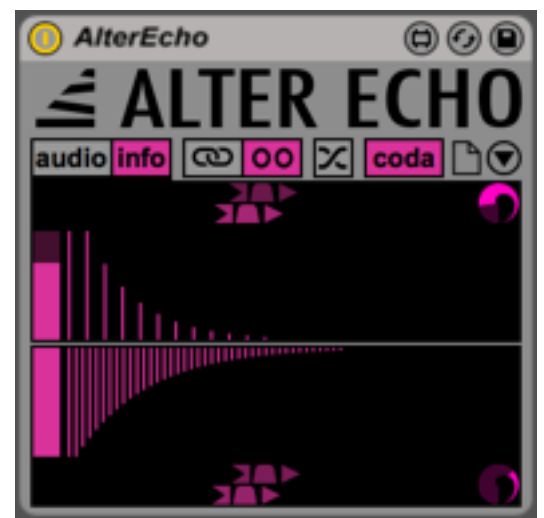

#### **2. OTHER CONTROLS**

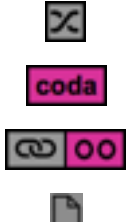

Swap channel L and R to R and L, prior to apply send the dry signal to the what section. When activated, Coda keeps the wet signal on, even after when the transport is turned off.

Link/Unlink mode, to edit Left and Right channels with different values.

Reset all parameters to default settings.

## **8. CREATIVE TIPS**

Here's a quick list with usage suggestions and settings to get different results with Alter Echo (all in link mode).

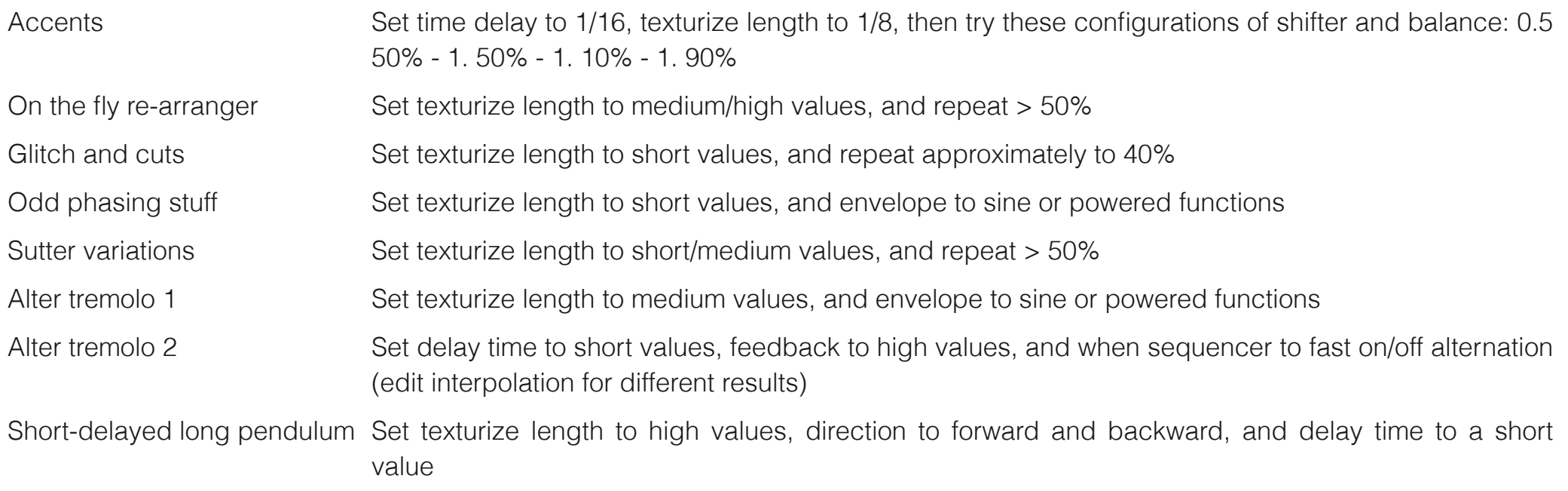

# **9. PUSH IMPLEMENTATION**

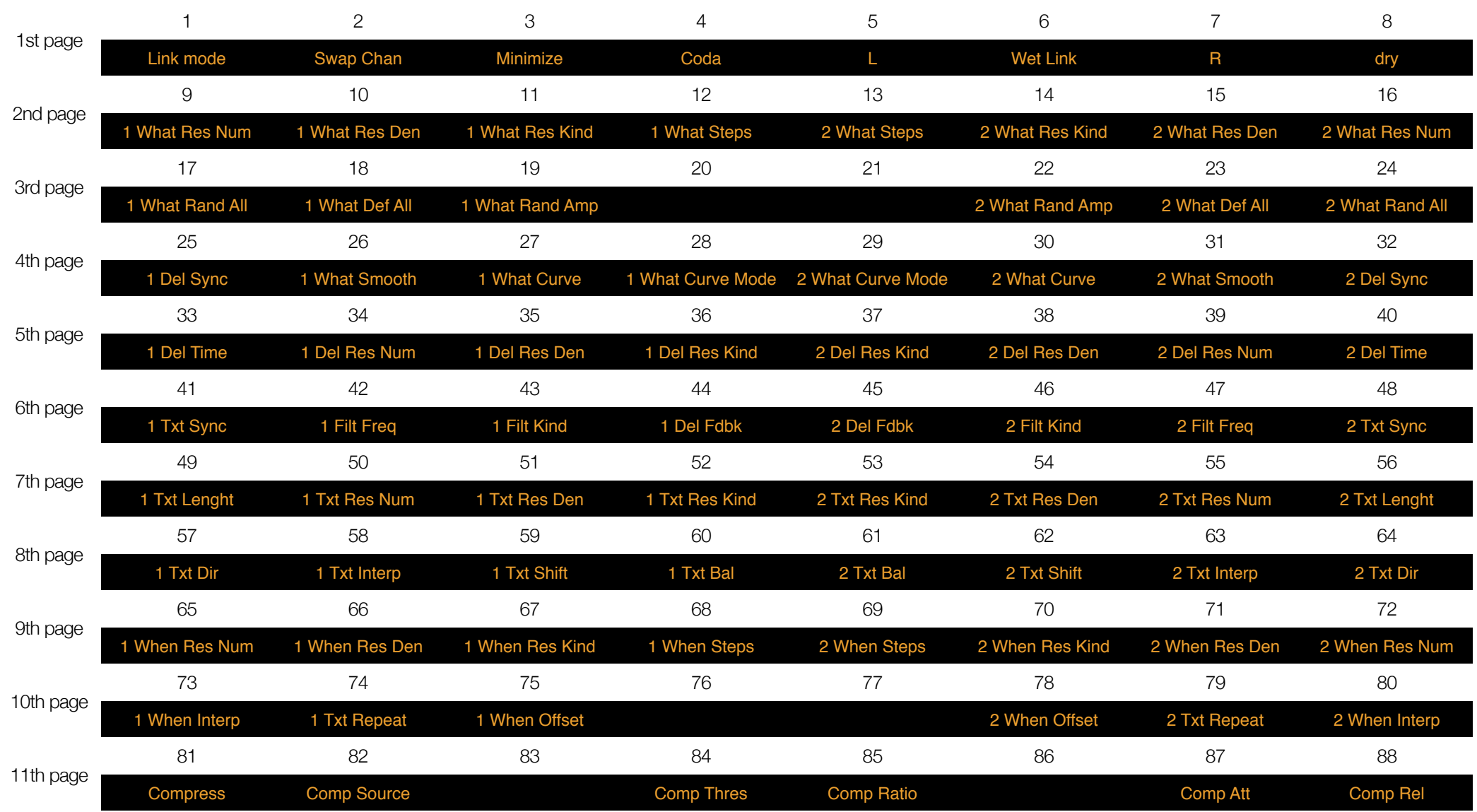